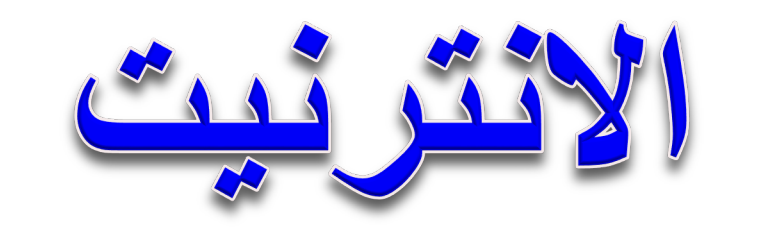

# Internet

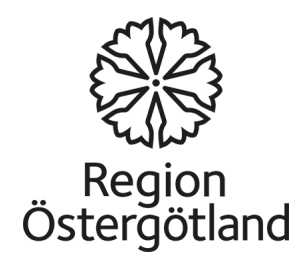

## **الانترنت Internet**

- **یعتبر الانترنیت أكبر شبكة عالمیة تتیح الاتصال من خلال الصوت والصورة وكما الكتابة.**
- **الانترنت في الاصل ھي مختصر International( (Network بالإنكلیزیة وھي تعني الشبكة العالمیة وتختصر بwww .وھو**
- **من خلال الانترنیت نحصل على خدمات متعددة منھا تسھیل الاتصالات وخدمات التواصل الاجتماعي وكذلك التسوق الالكتروني وھذا ما جعلھ ذو شعبیة كبیرة وحقق انتشارا واسعاً نسبة الى فترة ظھوره القصیرة نسبیا حیث ظھر في التسعینات.**

**الانترنیت – شبكة عالمیة**

**الانترنیت یوفر الامكانیة العالیة للتواصل من خلال الكتابة والصور المتحركة وكما الصوت حول العالم**  وكذلك الحصول على المعلومة حول اي شيء تبحث عنه في دقائق مهما كان مصدر هذه المعلومة بعيد فهو<br>اختصر الزمان والمكان والكلفة للحصول على المعلومة. واصبح اليوم وبسبب هذا الانتشار الواسع وسيله<br>للاعلان لمختلف الشركات العالمية وكذل **بصورة مجانیة على شبكة الانترنیت لاغراض دعائیة.**

- **وأكثر المجالات تزایدا ھي توسع فرصة المساھمة في اظافة ونشر معلومات في الانترنیت والخاصة**  من خلال بر امج التواصل الاجتماعي ك الفيس بوك والتوتر والبلوك. وكذلك نشر الافلام من خلال<br>اليوتيوب وال فليكر
- اليوم العديد من الشركات والمنظمات تستخدم برامج التواصل الاجتماعي للاتصال بع*م*لائهم لانها عملية<br>اتصال سريعة وسهلة وممكن خلق حوار فيما بينهم.

**ومن الاشیاء الایجابیة في الانترنیت انھ اي انسان ممكن انینشر اي شئ یرغب فیھ فلا یوجد رقابة على**  المعلومات المنشورة. وإنّ شبكة الإنترنت لا تقع تحت نفوذ اي كيان او دولة او حكومة فهو مفتوح<br>ومتاح ٍ ولا يمول من قبل اي سلطة محددة بالعالم لذلك اصبح بامكان الجميع استخدامه لاغراض<br>مختلفة علمية او دعائية ً او معلومات حكومية.

• **لذا یتوجب التأكد من الذي یقف وراء المعلومات المنشورة في الانترنیت.**

أستخدام الانترنيت مجان*ي* ولكن يتوجب ان تكون مرتبطا بالشبكة العالمية واذا رغبت استخدام الانترنيت<br>من البيت فيجب ان يكون لك اشتراك ف*ي* احد*ى* الشركات التي تزود الانترنيت<u>.</u>

**برامج تصفح الأنترنت**

ھي البرامج التي تمكننا من تصفح الأنترنت وھي عدیدة ولكن من اشھرھا واكثرھا استخداما ھو ال كوكل Google ثم الأنترنت اكسبلورر Explorer Internetوھو الذي یكون عادة مع نظام التشغیل الویندوز وكذلك الموزیلا فایرفوكس Firefox Mozilla ویوجد ایضا برامج اخرى للتصفح ھي: , Browser Netscape , , google Chrome- Opera , Apple Safari

وعادة یوجد برنامج الأنترنت اكسبلوررعلى سطح المكتب ان لم یكن موجود یمكن الدخول لھ من قائمة ابدأ . Start

## **المواقع الألكترونیة (عنوان الموقع)**

- یمكنك الدخول على اي موقع على شبكة الأنترنت من خلال كتابة عنوان الموقع Univarsal( متكون من مجموعة اجزاء ھي بشكل عام كما یلي في المثال التالي . (URL Local Resourceفي المكان المخصص من متصفح الأنترنت وعادة یكون العنوان
	- [http://www.google.com](http://www.google.com/) •
	- ://http protocol Transfer Hypertextبروتكول الأنتقال خلال صفحات الانترنت
		- **World wide web** مختصر ھوWWW. •
	- الموقع. • **.Google**ھو اسم الموقع وھو اسم یتم اختیارة من قبل صاحب الموقع او الشركة التي تمتلك
- • **Com**وھو مختصر كلمة شركة **commercial**وھذا الجزء مختلف من موقع الى اخر فقد يكون دال على مكان ايضـا فيكون بديلـه **ع2.**اي سويد او رمز لدولـة اخرى وتوجد بـعض<br>المختصرات التي تستخدم هنا هي على سبيل الذكر لا الحصر ما يلي بعضـها .
	- او شبكة Network. اختصارnet

•

- .موقع للتعلیم education اختصارedu
- gov أختصار Governmentاي موقع حكومي .
- Infoاختصار Information معلومات او موقع معلوماتي .
	- Orgاختصار Organization او منظمة .
	- وھي اختصارات قد لا تدل على محتوى الموقع .

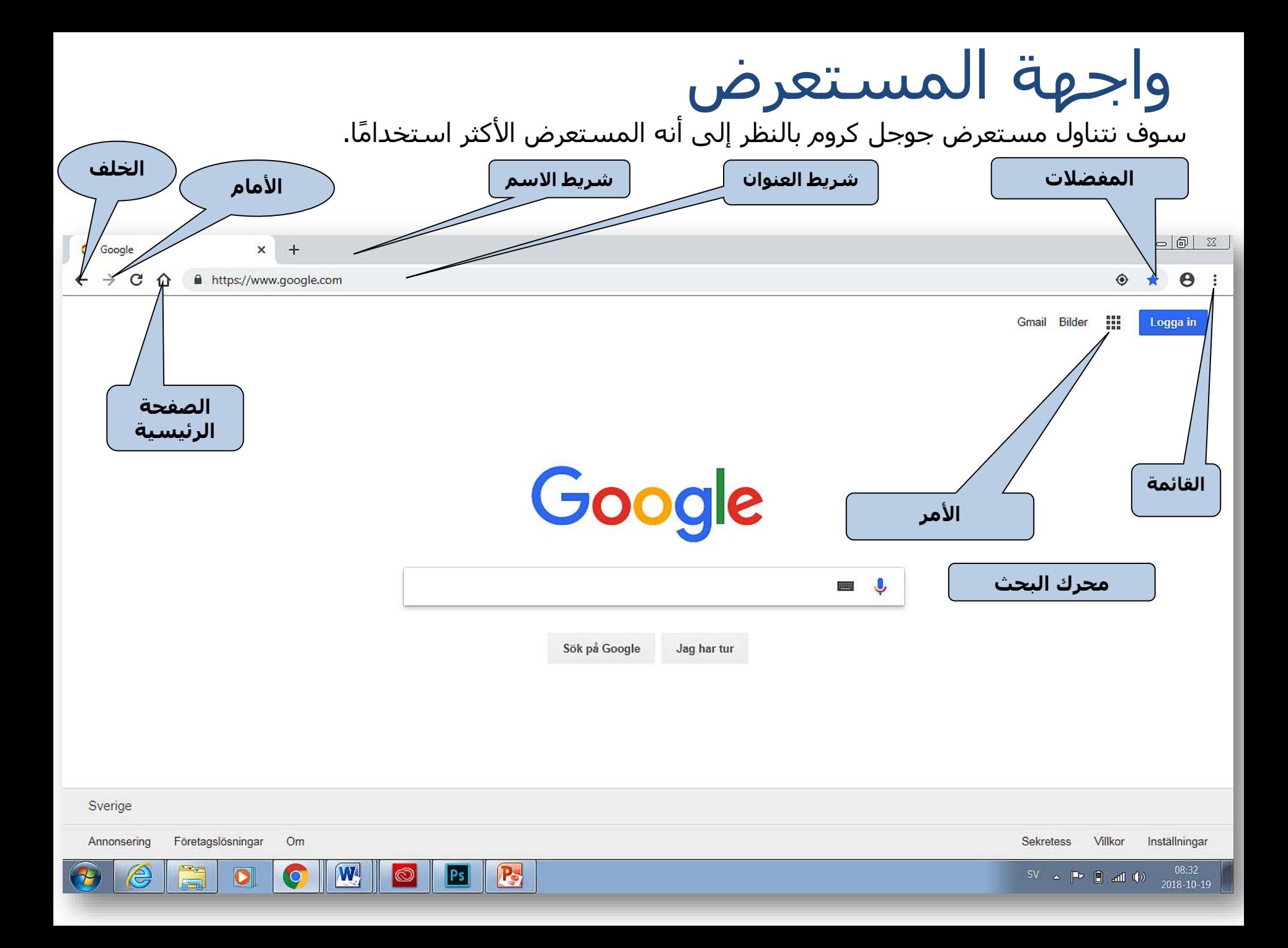

شريط الاسم

• يعرض اسم الموقع الإلكتروني المفتوح. الأزرار من الیسار إلى الیمین ھي **تصغیر وتكبیر وإغلاق**.

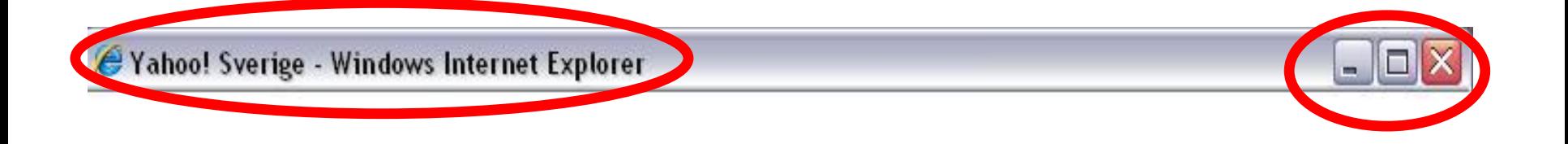

## شريط العنوان

• يتم إدخال عنوان الويب في الحقل على الیسار. أما الحقل على الیمین فھو حقل البحث الذي يكون مربوطًا في هذه الحالة بمحرك البحث جوجل.

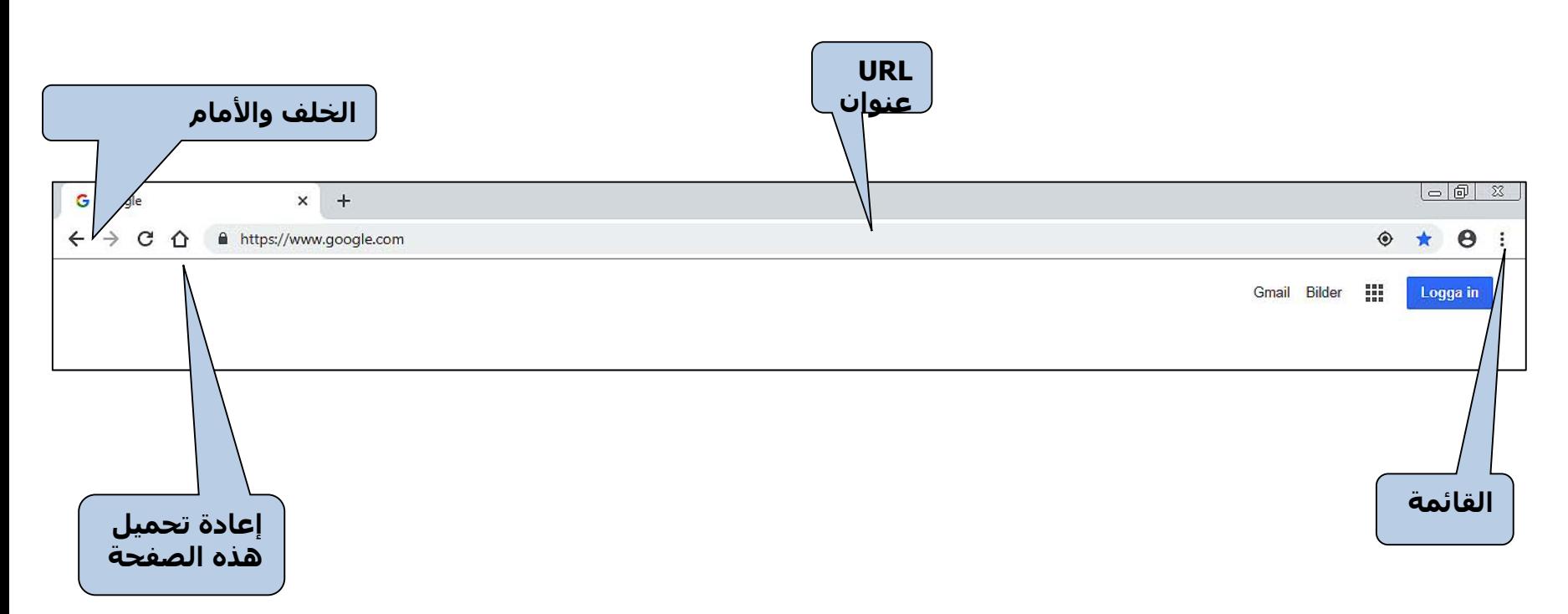

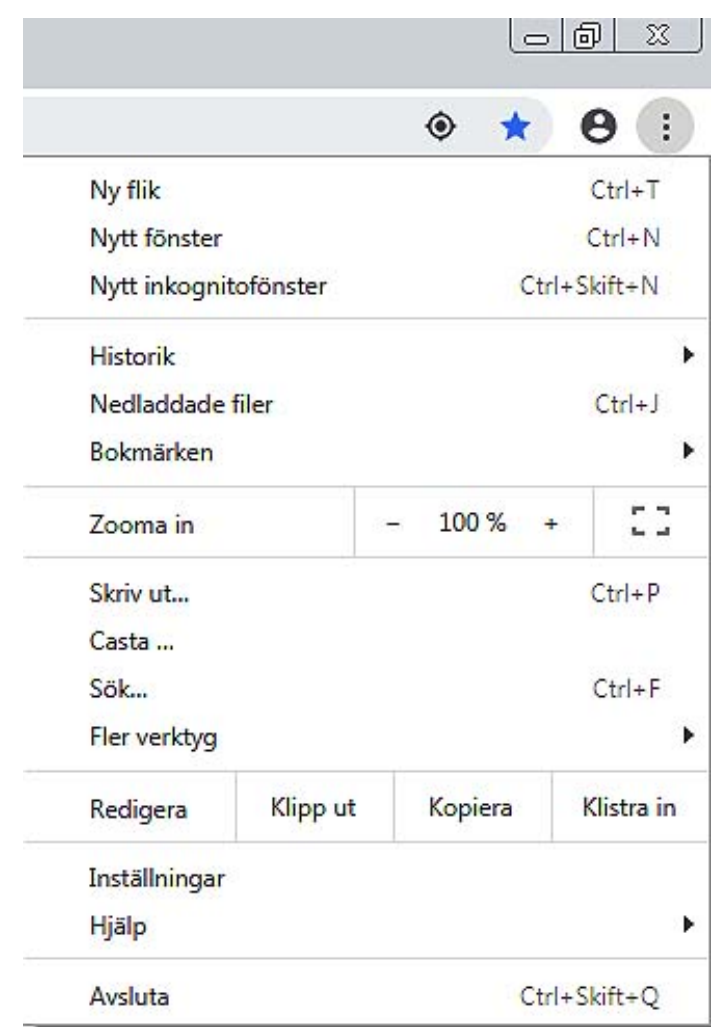

القائمة

تحتوي على أكثر القوائم أھمیة.

تحتوي على أكثر الأدوات أھمیة: الطابعات، والصفحة الرئیسیة وغیره.

## المفضلات / الإشارات المرجعیة تتیح المفضلات إنشاء قائمة بالروابط السريعة إلى الصفحات التي تزورھا كثیرا.

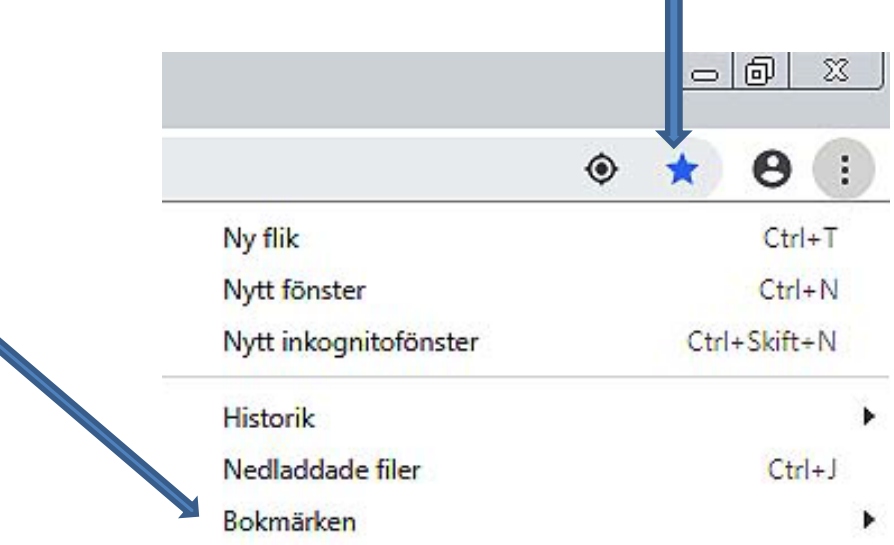

يمكنك إخفاء أشرطة الأدوات وعرضھا. انقر على **قائمة العرض**، واختر أشرطة الأدوات ثم اختر شريط الأدوات الذي ترغب في إخفائه/ عرضه. تشیر علامة الاختیار أمام الشريط إلى عرض الشريط.

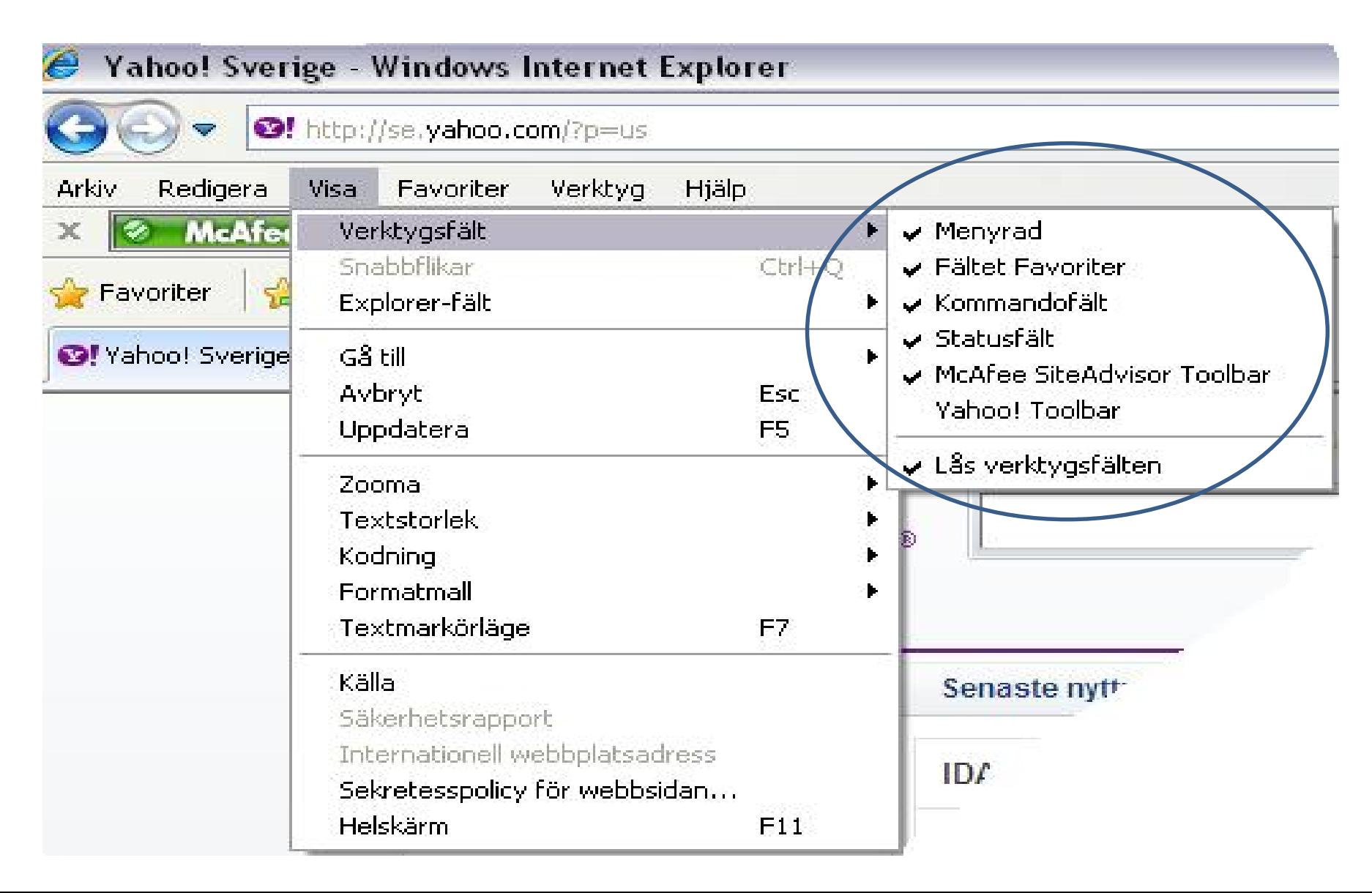

الصفحة الرئیسیة

افتح القائمة ثم انقر على إعدادات.

اذھب إلى المظھر ثم انقر على زر البداية للعرض

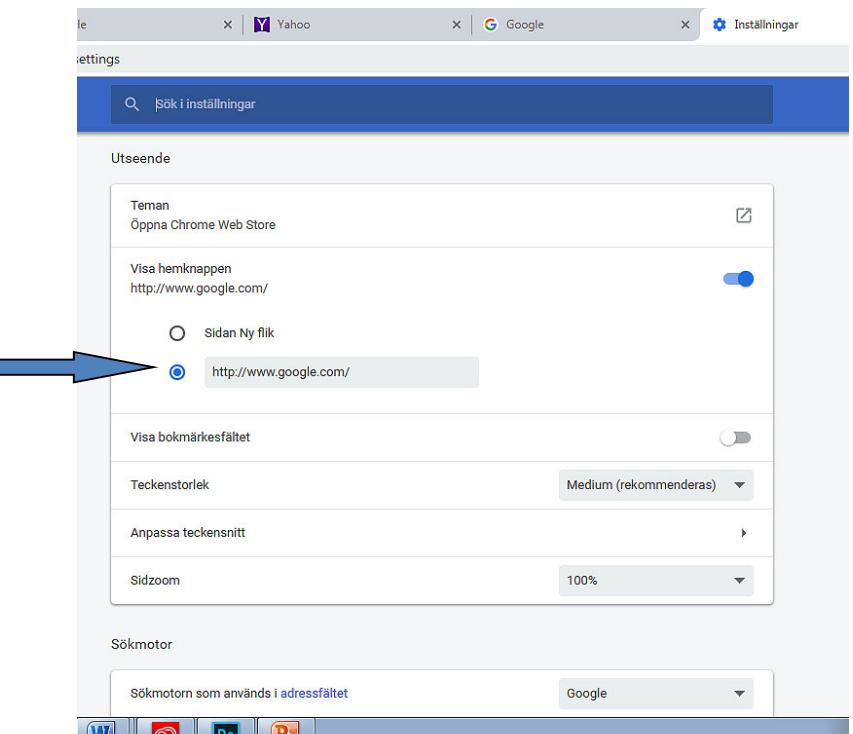

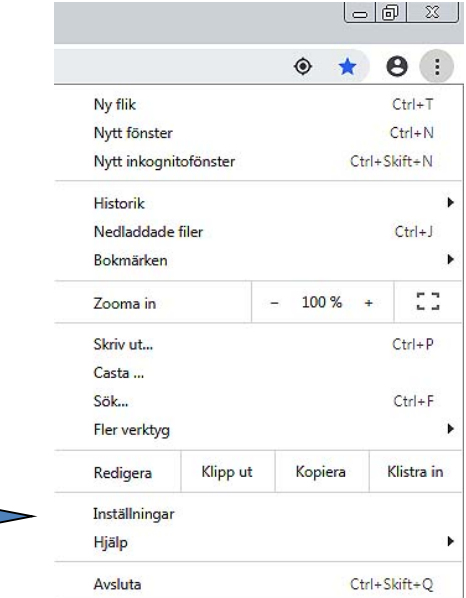

سوف ينفتح مربع حوار. اكتب: صفحة الويب التي تريد جعلھا الصفحة الرئیسیة.

#### 2 انقر على **أدوات**، ثم اختر **خیارات الإنترنت.**

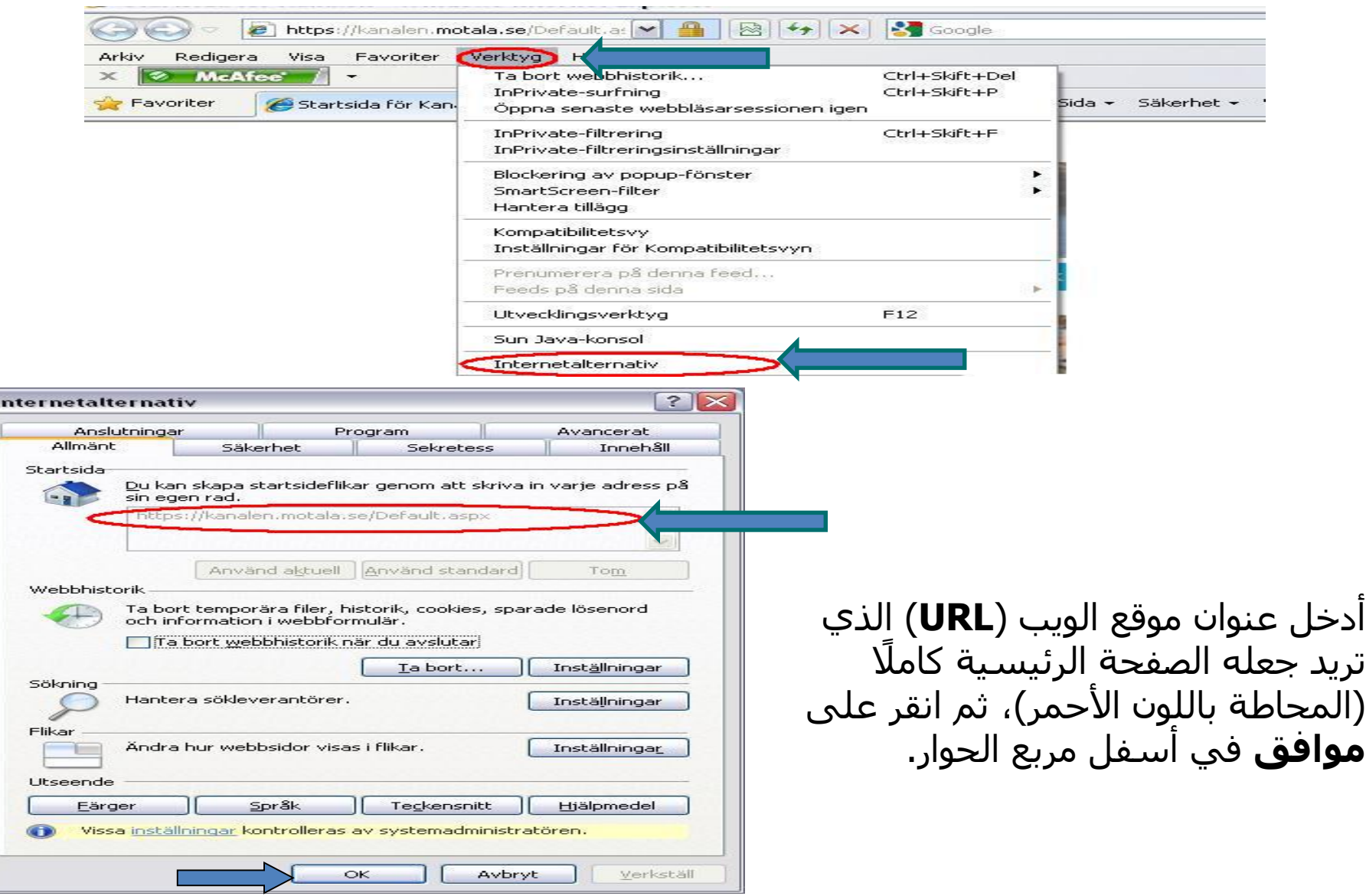

#### إضافة المفضلات وإزالة المفضلات / الإشارات المرجعیة

#### انقر على النجمة لإضافة صفحة الويب إلى المفضلات

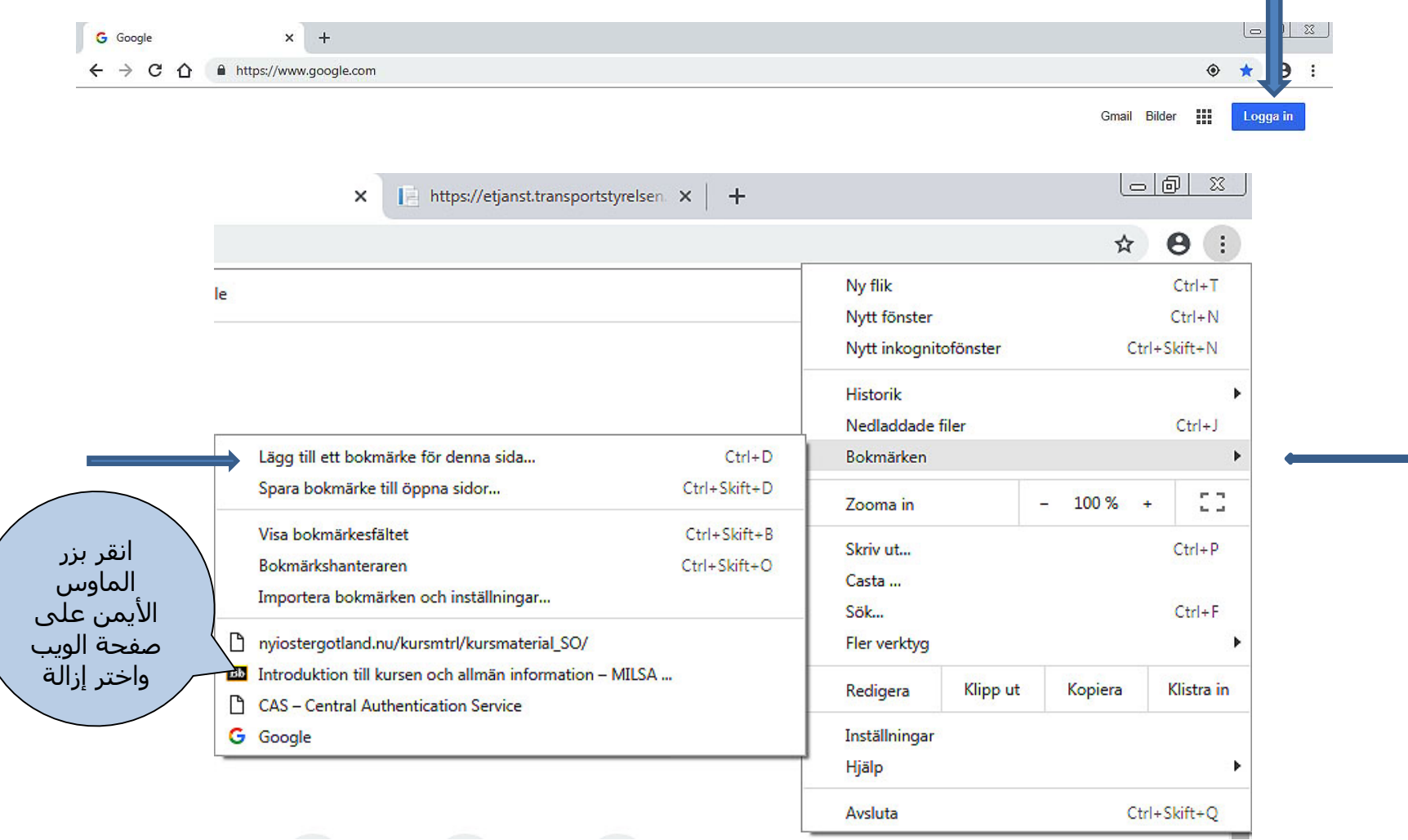

إزالة صفحة الويب من **المفضلات**:

افتح **المفضلات** من شريط القائمة أو باستخدام أيقونة **شريط المفضلات** (النجمة الصفراء). اذھب إلى صفحة الويب التي تريد إزالتھا من قائمة المفضلات. انقر بزر الماوس الأيمن على صفحة الويب ثم اختر **إزالة**.

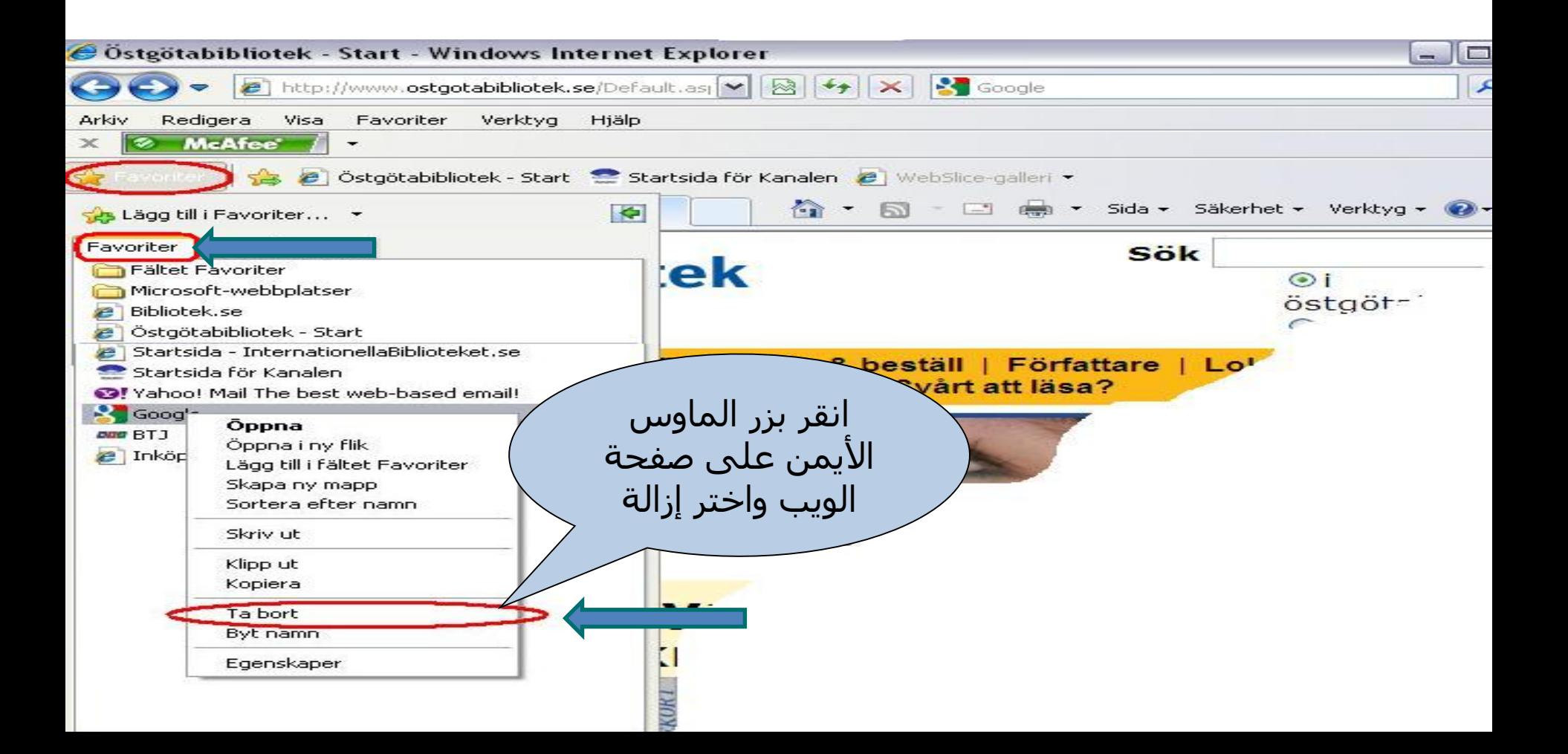

#### حذف سجل الاستعراض والملفات المؤقتة.

- ُحفظ الملفات المؤقتة على الكمبیوتر عندما تزور صفحات الويب. قد تؤدي ھذه ت الملفات إلى إبطاء الكمبيوتر، ويمكن أيضًا استخدام الملفات للوصول إلى محتوى على الكمبیوتر. لھذا من الأفضل مسح الملفات المؤقتة دوريًا.
- افتح الإعدادات واختر إعدادات متقدمة. ثم انقر على مسح بیانات الاستعراض من الخصوصیة والأمان.

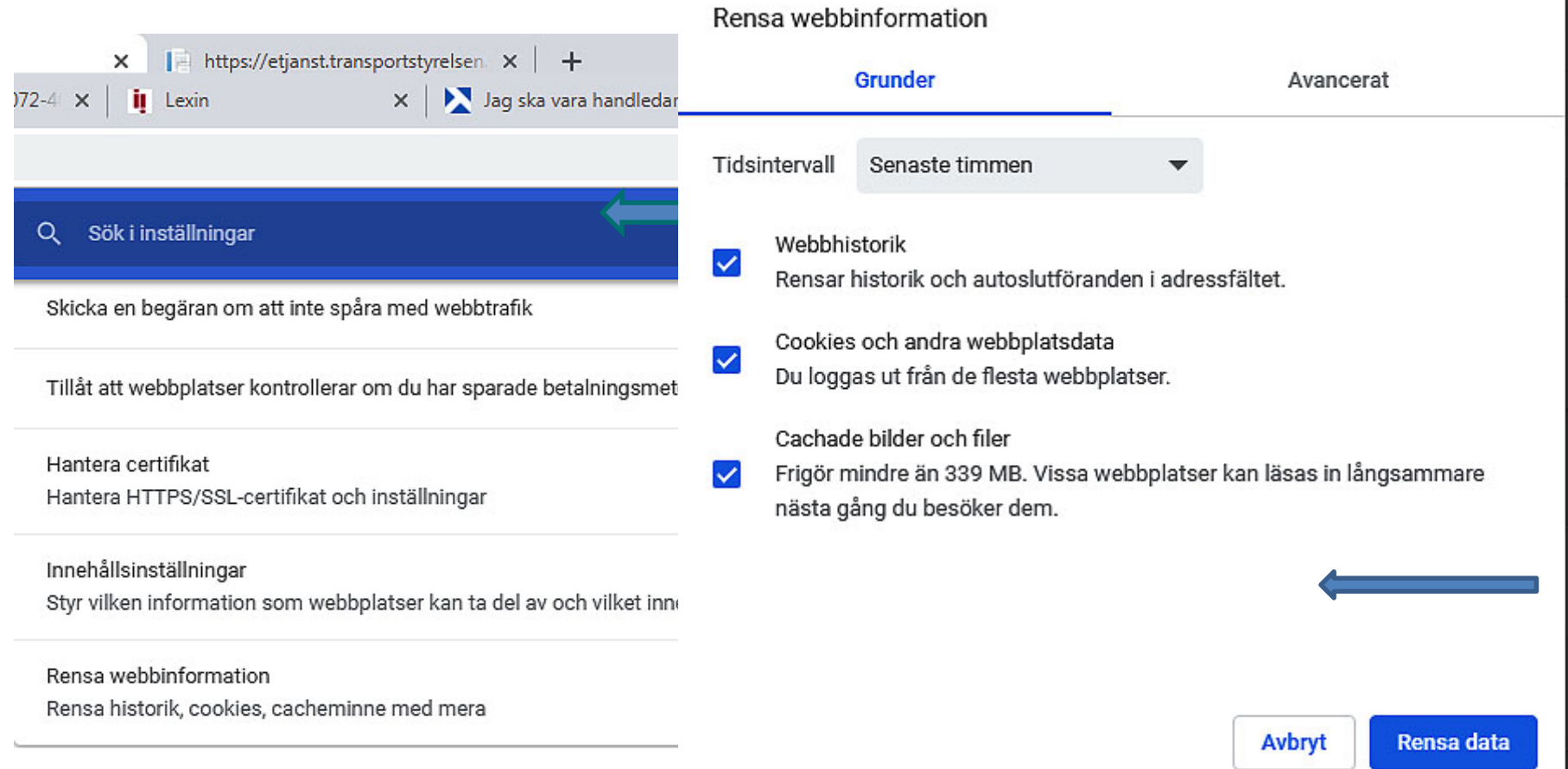

في حالة وضع علامة اختیار في المربع الأخضر في مربع الحوار على الیسار: **حذف محفوظات الاستعراض عند الخروج**، سوف يتسبب ذلك في حذف محفوظات الاستعراض الخاص بك عند إيقاف تشغیل الكمبیوتر.

انقر على **حذف** في مربع الحوار على الیسار وسوف يظھر مربع الحوار أدناه.

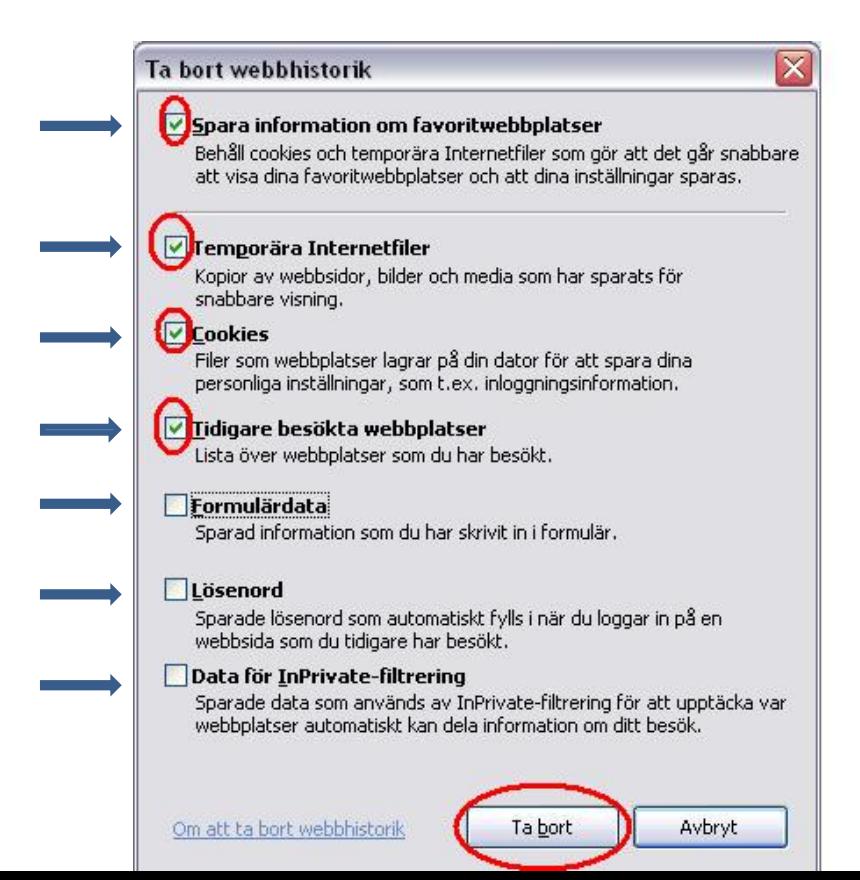

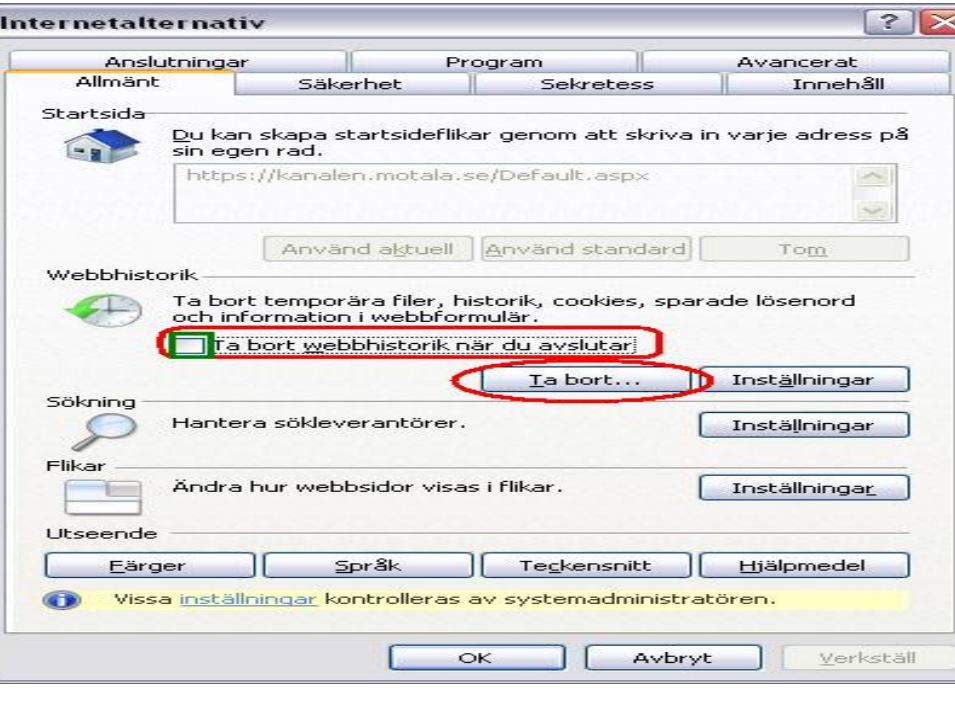

ضع علامة على كافة المربعات المظللة في مربع الحوار على الیمین ثم انقر إزالة.

ثم انقر على **موافق** في مربع الحوار الظاھر أعلاه. لقد حذفت الآن سجل الاستعراض الخاص بك. يرجى الانتباه إلى أن ذلك لن يؤثر على قائمة مفضلاتك.

#### الطباعة من مواقع الويب

قد ترغب عند استعراض الإنترنت في طباعة معلومات. انقر على القائمة واختر **طباعة...** سوف يفتح مربع حوار يتضمن عدة خیارات للاختیار منھا. يمكنك أيضًا اختيار طباعة جزء من موقع الويب فقط. اختر الجزء الذي تريد طباعته بمواصلة الضغط على زر الماوس الأيسر واختیار النص الذي ترغب في طباعته. ثم انقر بزر الماوس الأيمن واختر طباعة.

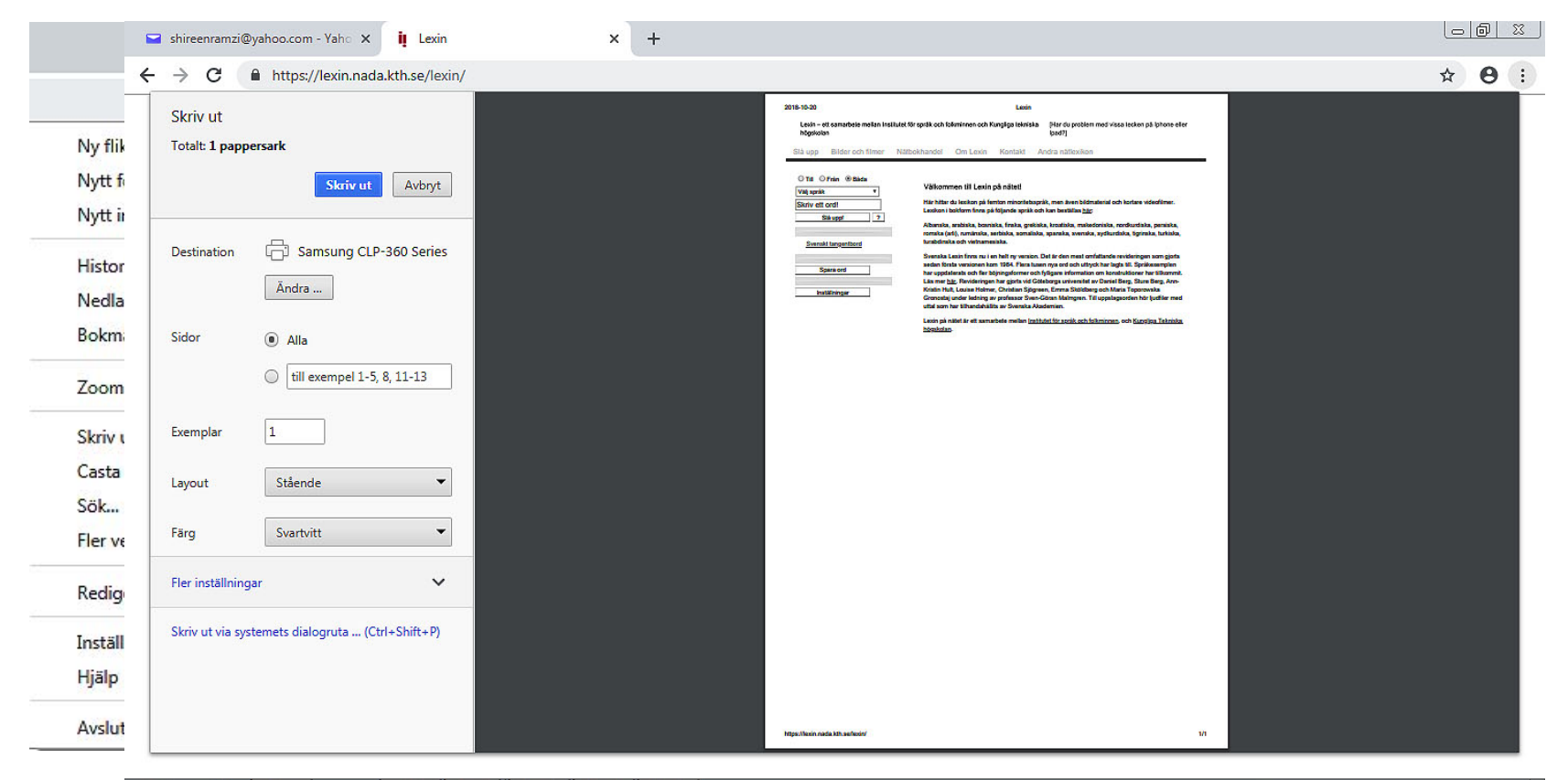

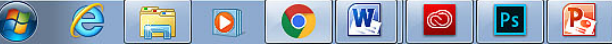

#### حفظ صورة من موقع ويب

اختر الصورة المعنیة، ثم انقر بزر الماوس الأيمن على الصورة واختر **حفظ الصورة باسم...**  سوف يفتح مربع حوار جديد. انظر الشريحة التالیة

#### Du är här: Första sidan Är du förälskad i blommor?

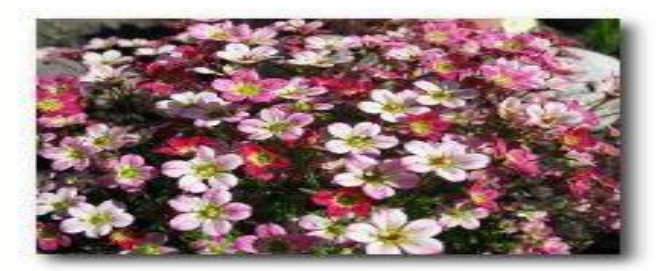

Händer det att du besöker din lokala handelsträdgård och blir så upphetsad, att du impulshandlar och får med dig fler växter än du tänkte från början? Har du just upptäckt hur kul det är att odla blommor och vill lära dig allt? Kanske vill du förändra din gamla trädgård och söker nya ideér och inspiration? Svarade du "ja" på någon av<br>ovanstående frågor så är det här en sajt för dig. Oavsett om du är nybörjare eller van blomsterodlare, så hoppas jag att du får stort nöje av www.odlablommor.com.

Här kan du hitta en hel del information om perenner, annueller och andra växter som hör en trädgård till. Du får veta var de vill växa, vilken jord

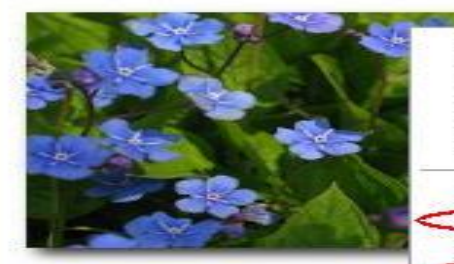

Öppna länk Öppna länk i ny flik Öppna länk i nytt fönster Spara mål som.... Skriv ut mål. Visa bild Spara bild som... Skicka bild i e-postmedde ande... Skriv ut bild...

Gå till Mina bilder. Använd som skrivbordsunderlägg. Klipp ut Kopiera Kopiera genväg Klistra in Lägg till i Favoriter...

Egenskaper

bra de blir m.m.

 $ndl$ 

port att anmäla dig till ten får du odlingstips, n.m. Där får du också veta vad dlablommor.com.

#### ً اختر الموقع الذي تريد حفظ الصورة به ثم أدخل اسما للصورة، ثم انقر **حفظ**.

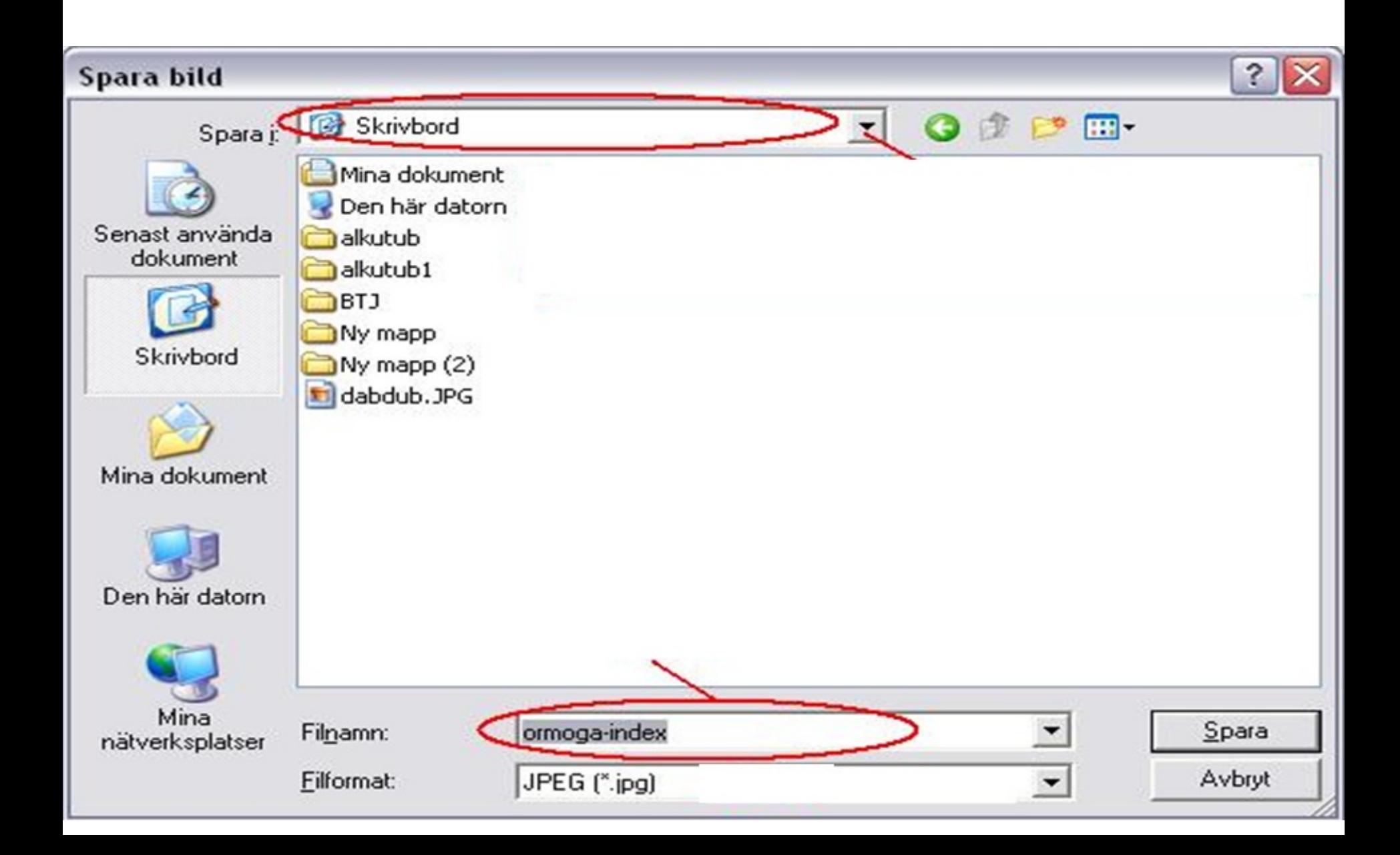

## خدمة البحث ومحركات البحث

- ثمة عدة محركات بحث وخدمات بحث يمكنك استخدامھا للعثور على المعلومات على الإنترنت. أشھر الخدمات شھرة وأكثرھا شعبیة ھي جوجل ولكن ثمة محركات أخرى أيضًا مثل:
- **[www.google.com](http://www.google.com/)**
- **[www.yahoo.com](http://www.yahoo.com/)**
- **[www.altavista.com](http://www.altavista.com/)**
- **[www.alltheweb.com](http://www.alltheweb.com/)**
- **[www.hotbot.com](http://www.hotbot.com/)**
- **[www.lycos.com](http://www.lycos.com/)**

#### أدخل ما تريد البحث عنه في شريط البحث. في الشرائح التالیة سوف نغطي القوائم المحاطة بالأحمر من أ-ح

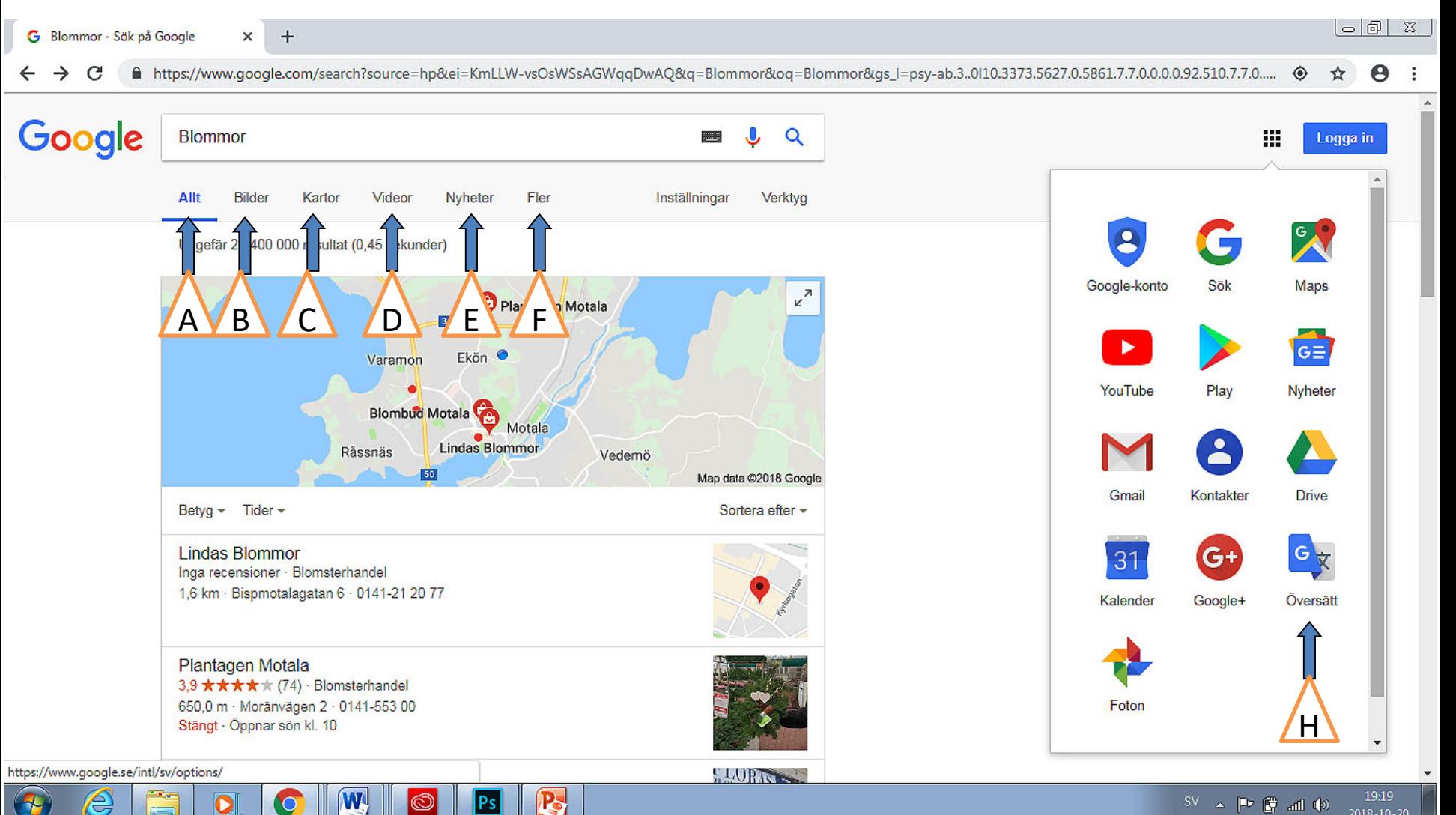

2

أ) كل شيء بحث مواقع الويب عمومًا. أدخل ما تبحث عنه. تُعرض العديد من الصفحات المقترحة التي تحتوي على الكلمات الأساسیة (نتائج البحث). انقر على عنوان من عناوين الويب (ُيعرض العنوان بالأزرق و ُمسطر). للعودة إلى كافة النتائج، انقر على الركن الأيسر من المستعرض. **الخلف**

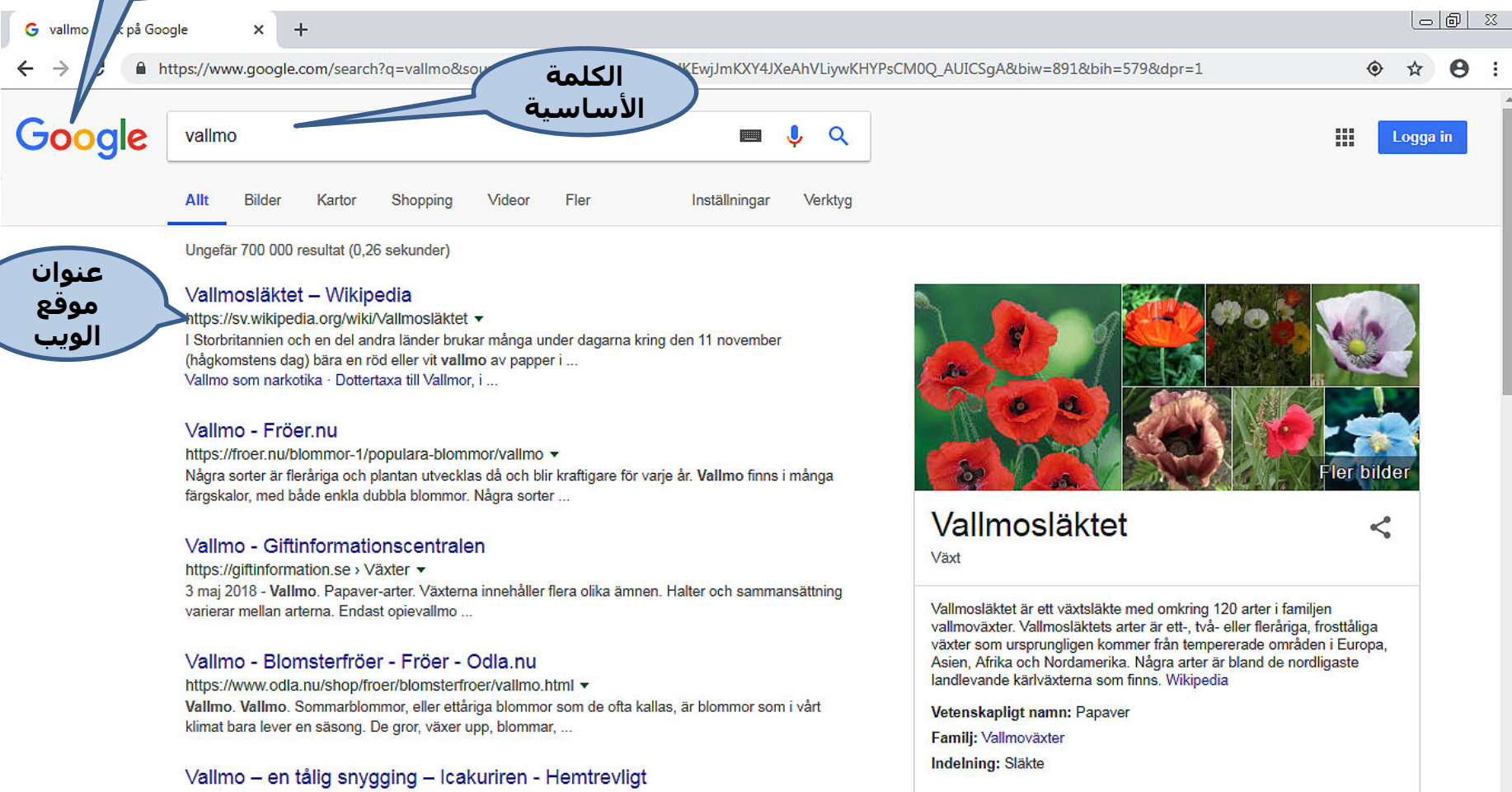

Arter

www.hemtrevligt.se/icakuriren/artiklar/hem-tradgard/.../vallmo-en-talig-snygging/ ▼

P<sub>s</sub>

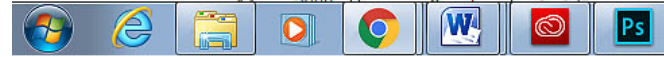

2018-10-20

ب) الصور لن تُعرض إلا نتائج الكلمات/ العبارات التي أدخلتها في شريط البحث. على **الأيمن**، ثم اختیار "حفظ الصورة باسم..." ً وأخیرا اختیار موقع حفظ الصورة. سبیل المثال: زھور. يمكنك حفظ الصورة **باختیار الصورة**، **والنقر بزر الماوس** 

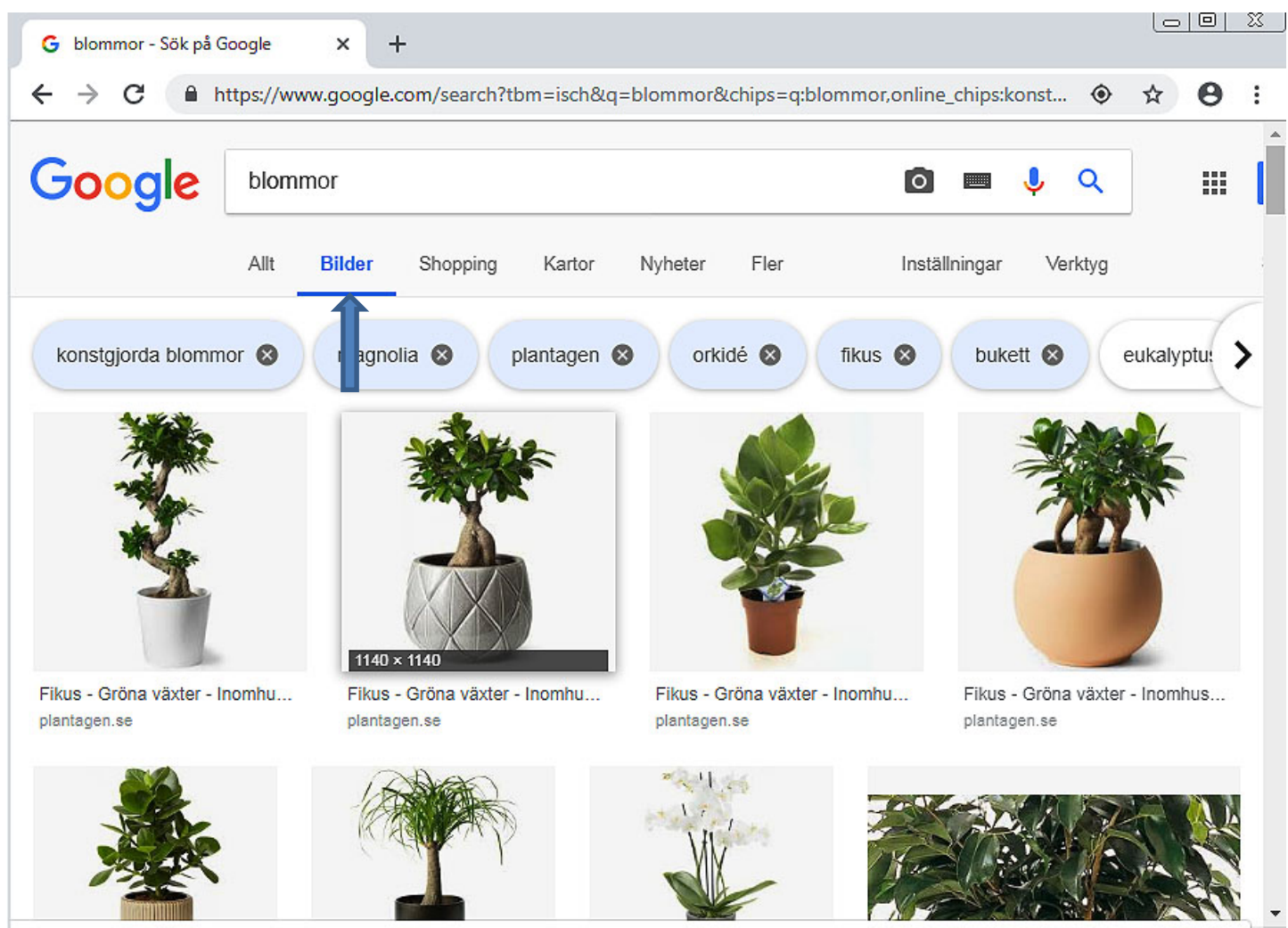

https://www.google.com/imgres?imgurl=https%3A%2F%2Fwww.plantagen.se%2Fmedia%2Fcatalog%2Fproduct%2Fcache%2F1%2Fimage%2F1140x%2F9df78eab...

### ج) الخرائط

يمكنك البحث عن مواقع جغرافیة مختلفة ومشاھدة الخرائط. ويمكنك استخدام بعض الخرائط للتنقل.

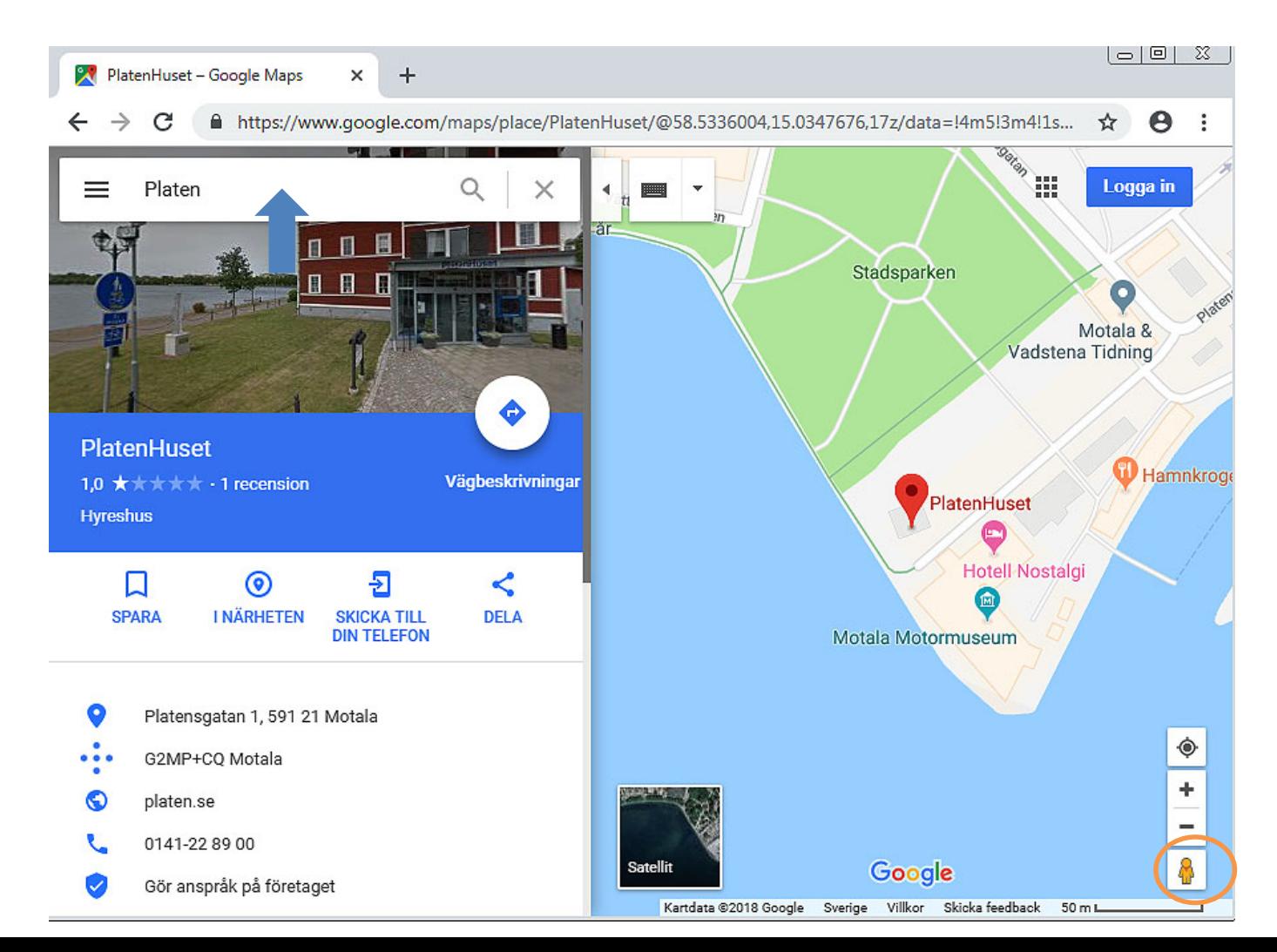

#### د) مقاطع الفیديو

Þ.

ابحث عن مقاطع الفیديو الخاصة بما تبحث عنه، على سبیل المثال أسود

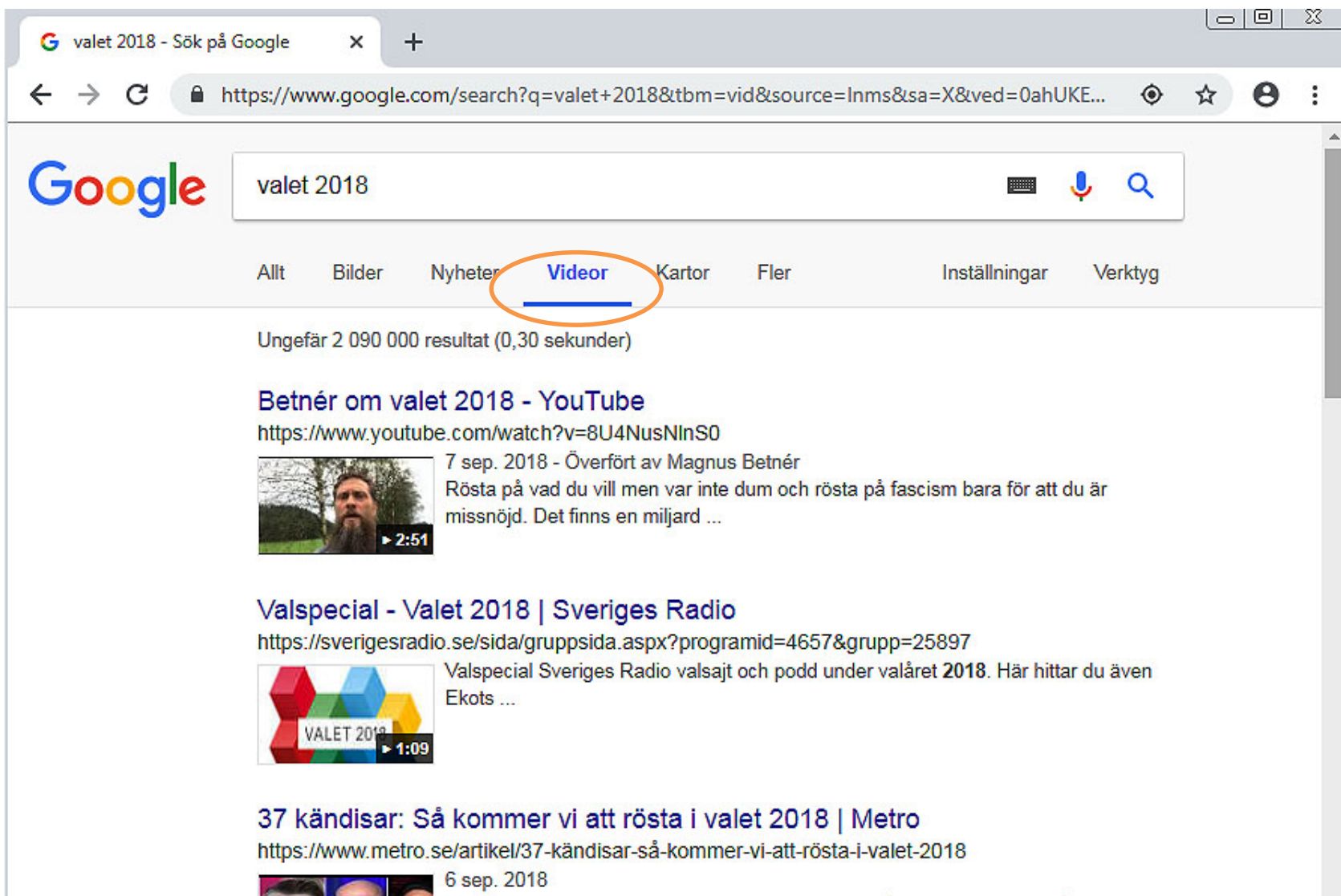

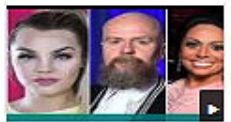

Valet i Sverige närmar sig. Metro har tagit pulsen på 37 kändisar och frågat vad de kommer att rösta på den ...

#### يمكن استخدام ھذه الوظیفة للبحث عن عنصر إخباري محدد، على سبیل المثال. يمكنك قراءة مقالات كاملة بالنقر باستخدام الماوس على عناوين الأخبار الزرقاء.

ه) الأخبار

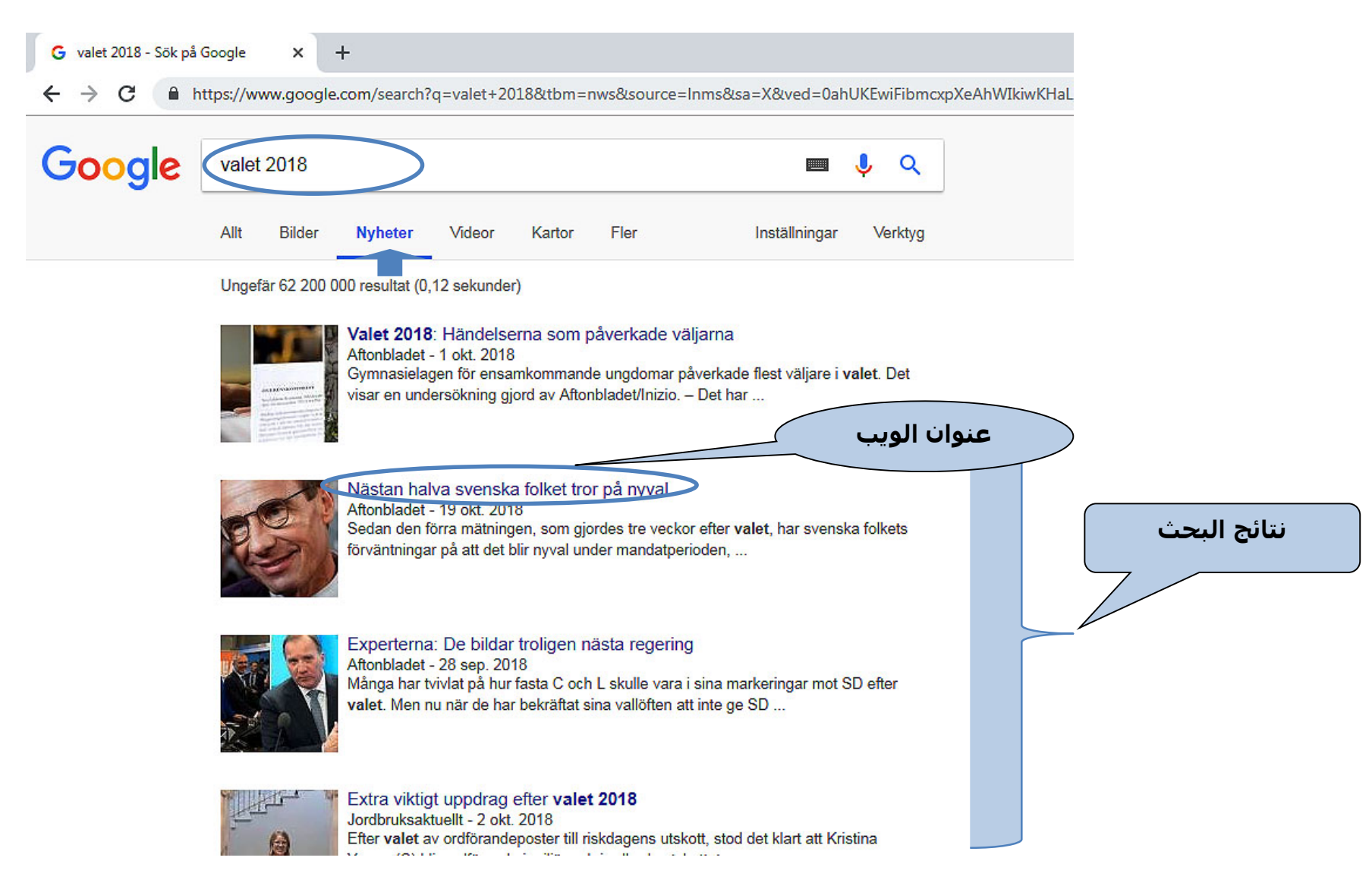

#### ز) المزيد

2018-10-20

#### انقر على **المزيد** لمزيد من الخیارات، انظر أدناه.

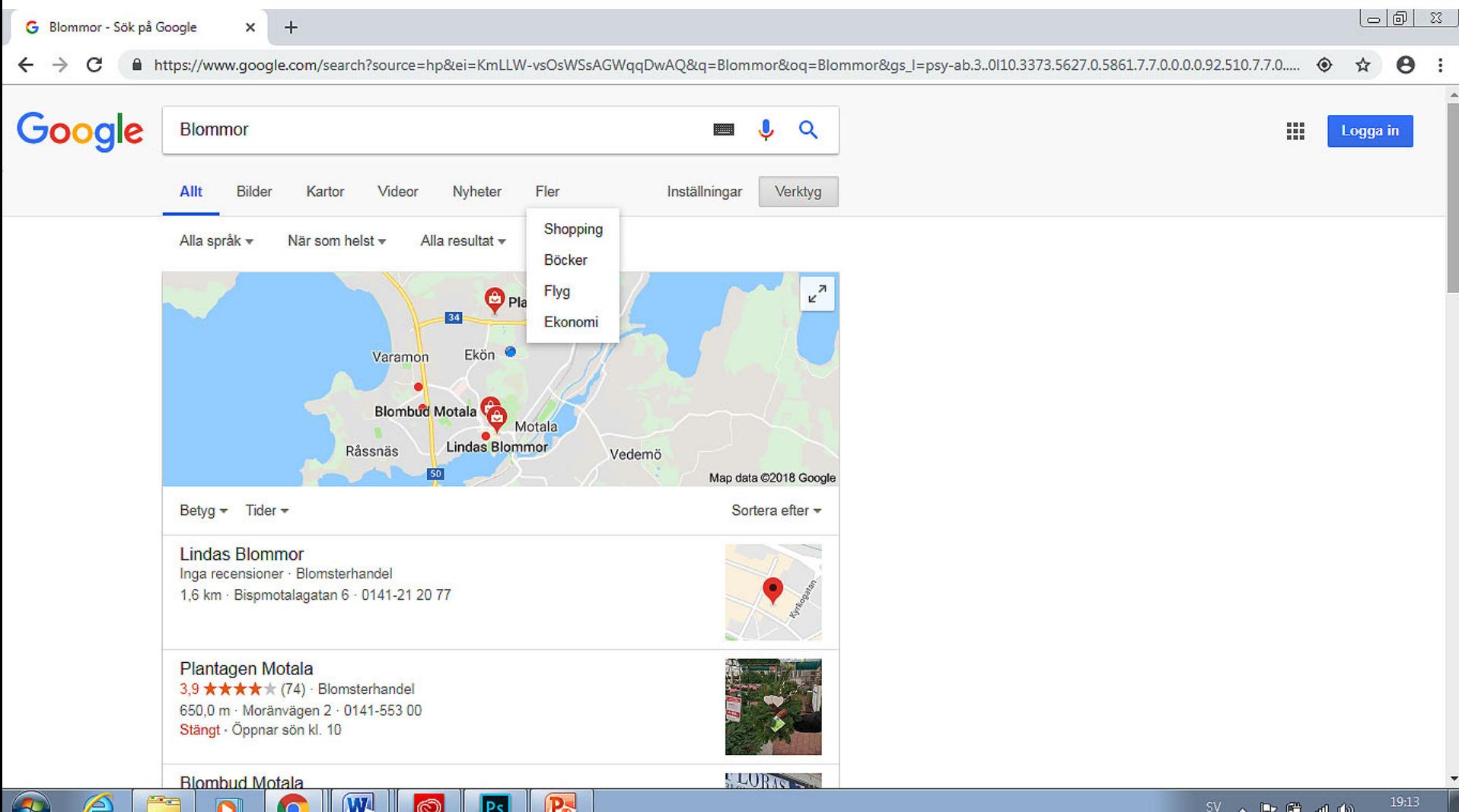

51

#### ز) ترجمة

تُستخدم لترجمة النص من لغة إلى اخرى.

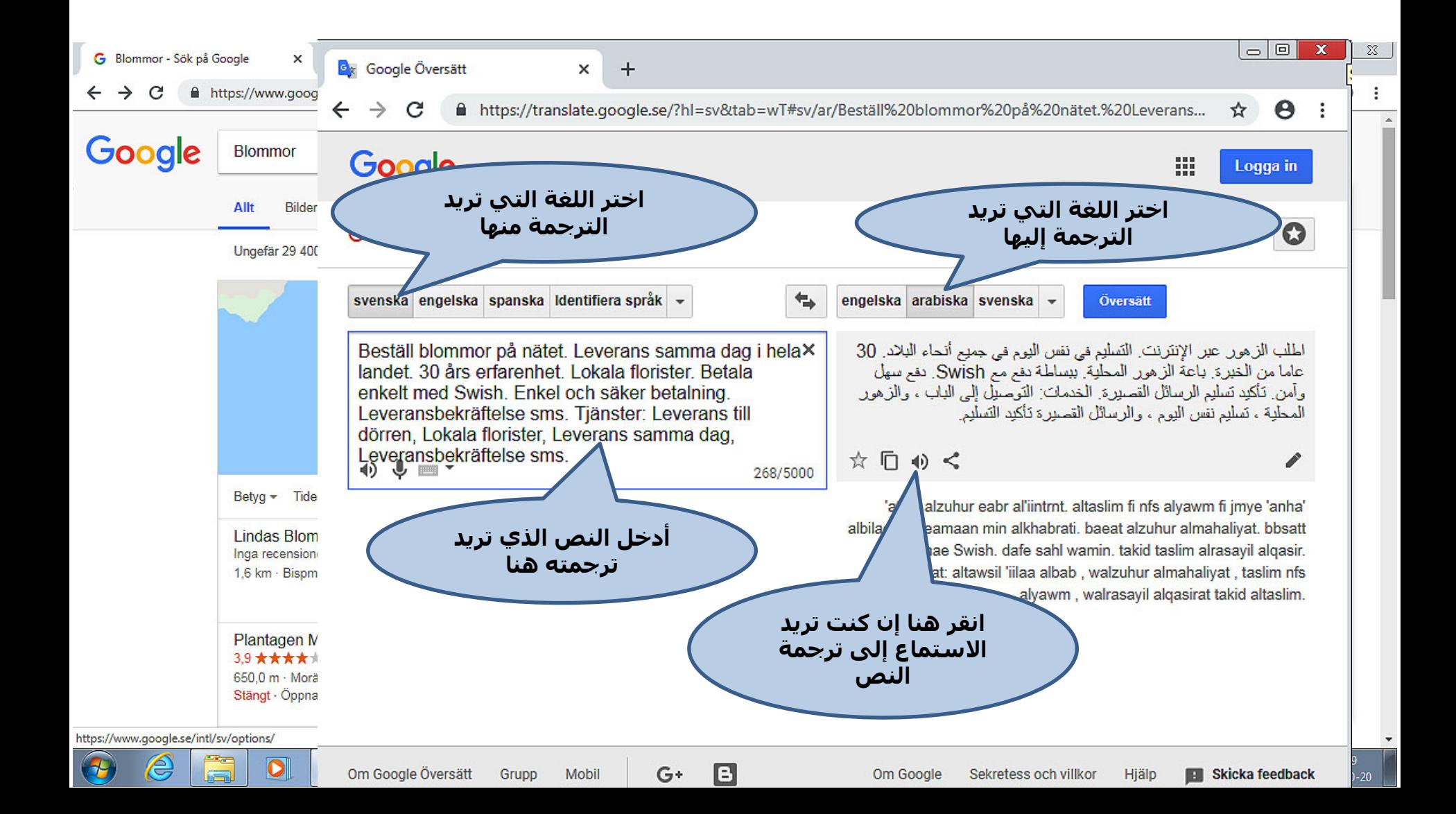

#### ح) جي ميل (Gmail) إنشاء حساب بريد إلكتروني بالنقر على **إنشاء حساب** في جوجل.

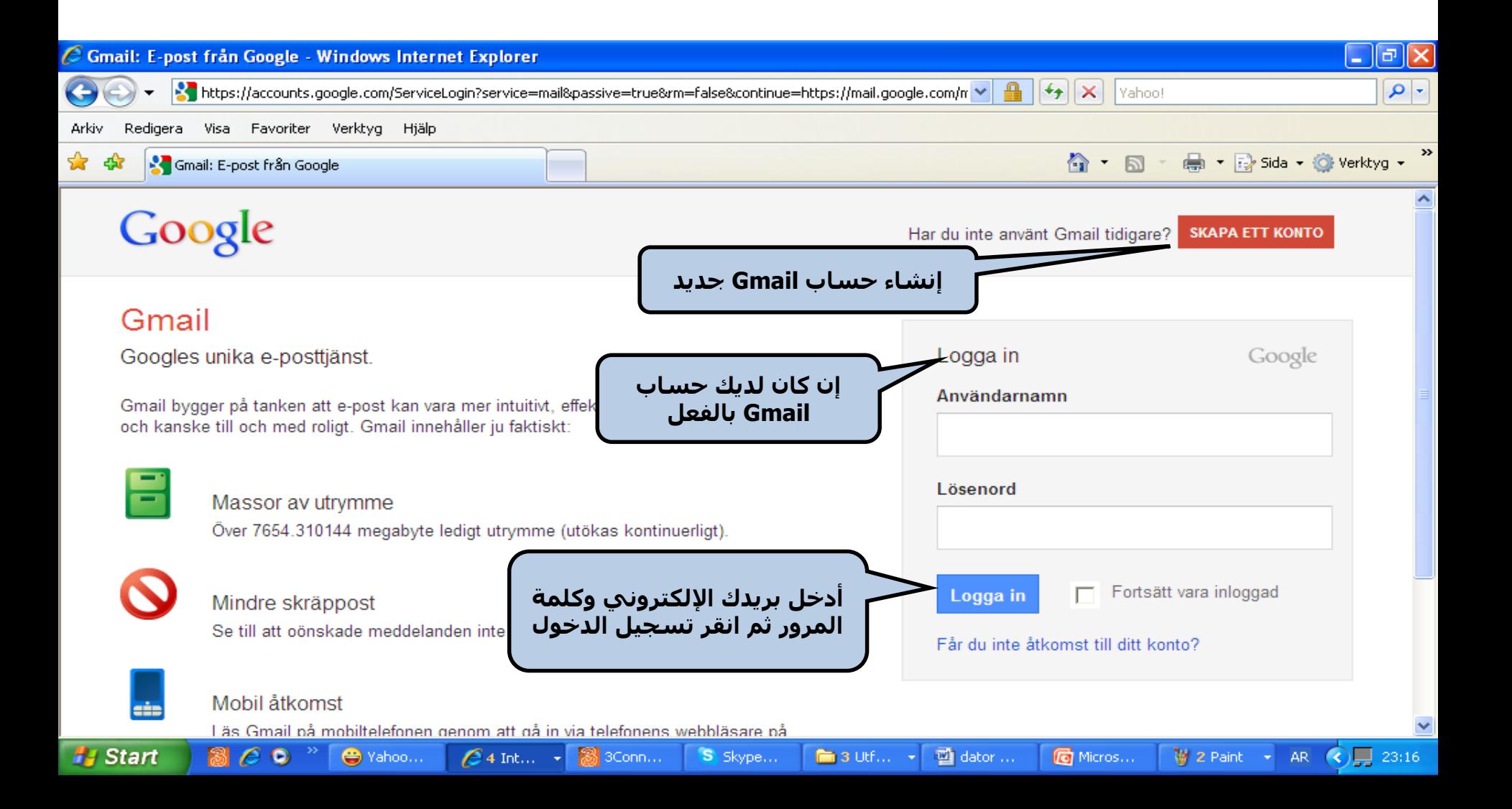